# ululu Networking **CISCO**. Academy

# **Lab - Implement GRE over IPsec Site-to-Site VPNs** (Instructor Version)

**Instructor Note**: Red font color or gray highlights indicate text that appears in the instructor copy only.

# **Answers: 16.1.4 Lab - [Implement GRE over IPsec Site-to-Site VPNs](https://itexamanswers.net/16-1-4-lab-implement-gre-over-ipsec-site-to-site-vpns-answers.html)**

# **Topology**

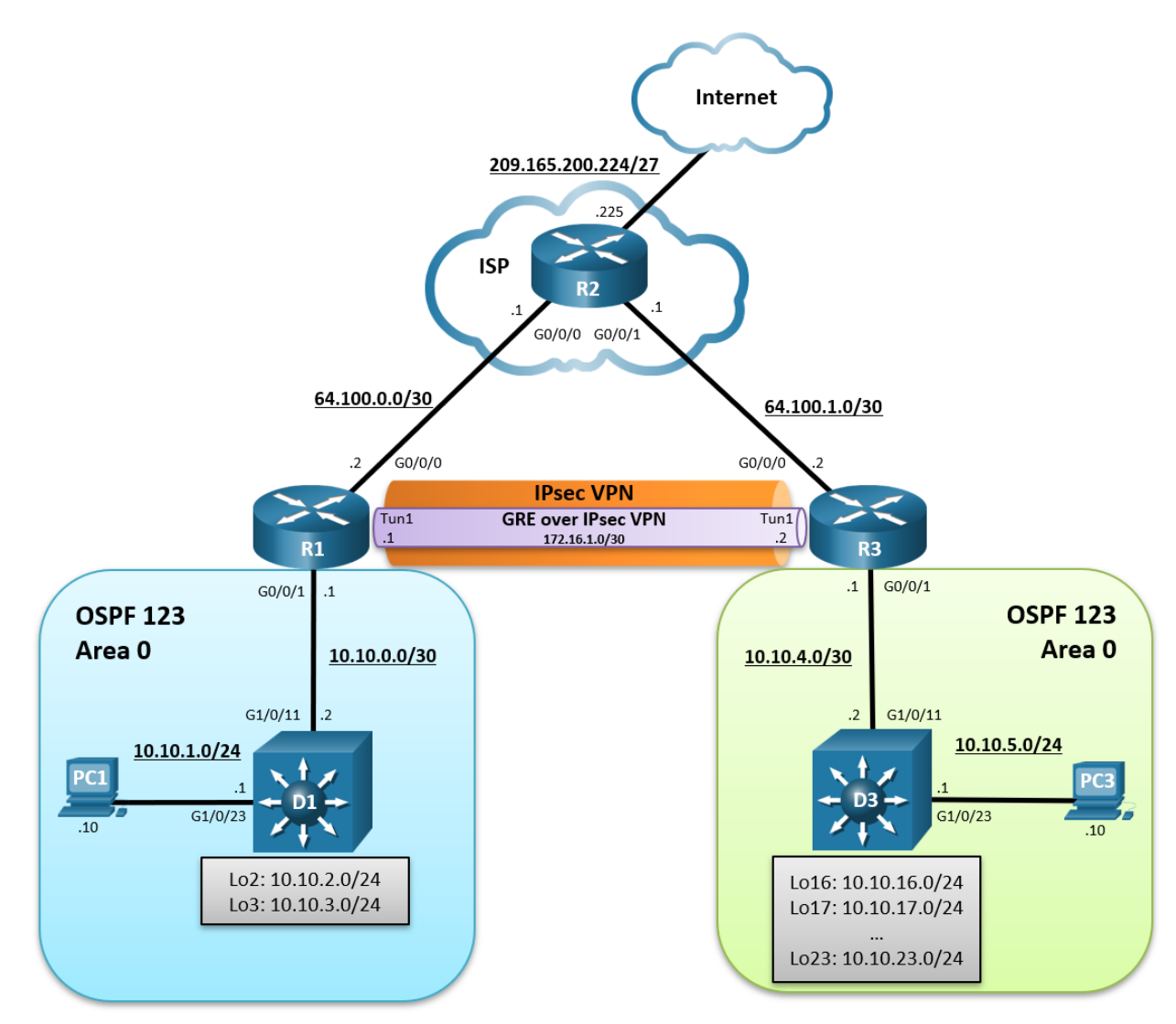

# **Addressing Table**

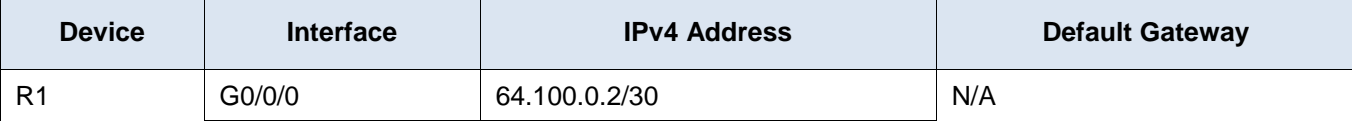

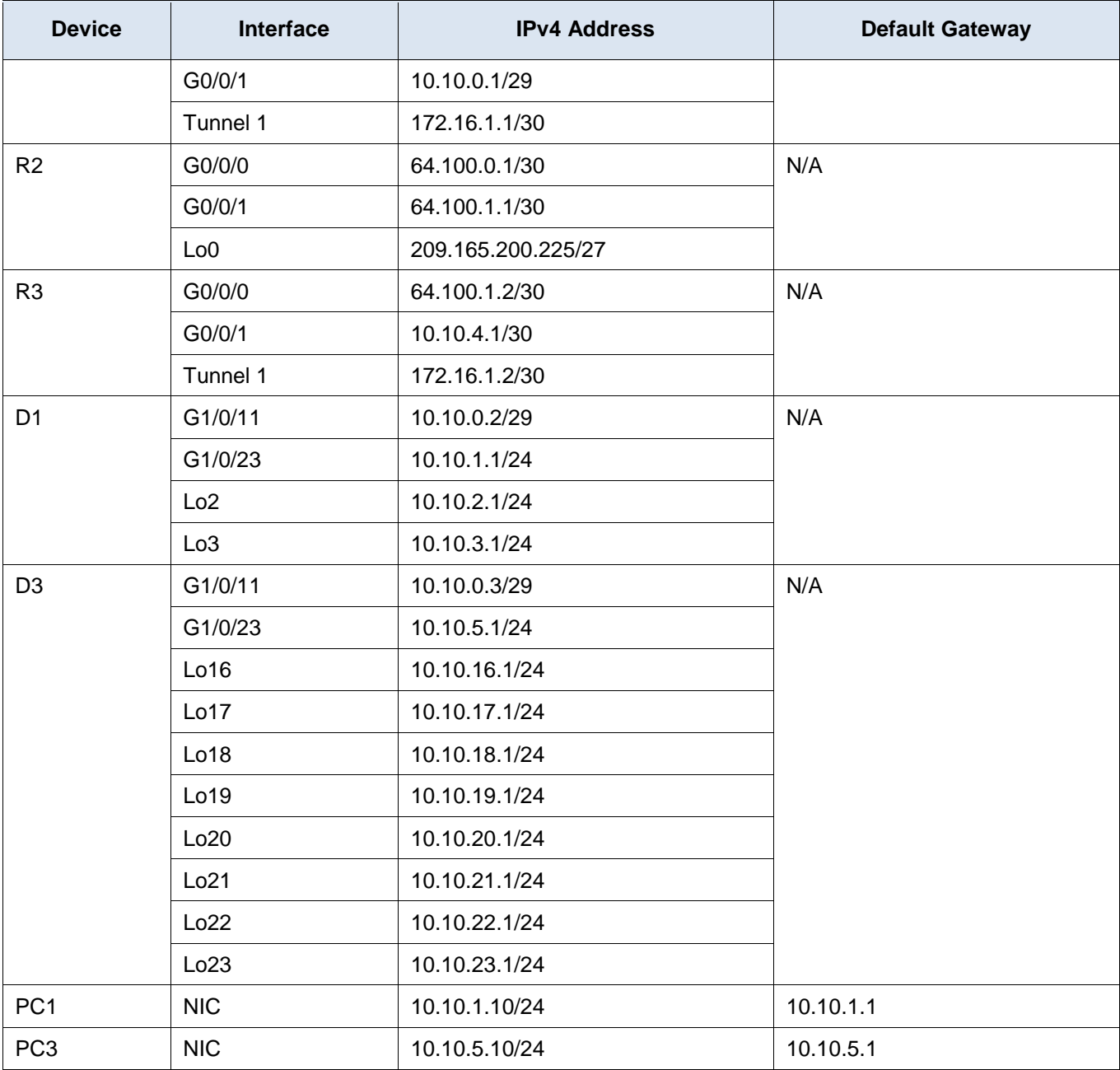

# **Objectives**

- **Part 1: Build the Network, Configure Basic Device Settings and Static Routing**
- **Part 2: Configure GRE over IPsec using Crypto Maps on R1**
- **Part 3: Configure GRE over IPsec using a Tunnel IPsec Profile on R3**
- **Part 4: Verify the GRE over IPsec Tunnel on R1 and R3**

# **Background / Scenario**

IPsec site-to-site VPNs can only send unicast IP traffic. Therefore, they do not support routing protocols that require multicast or broadcast communication.

GRE is a VPN tunneling technology that permits unicast, multicast, and broadcast traffic. However, GRE does not encrypt traffic.

Combined together, GRE can tunnel multicast and broadcast traffic, and IPsec can secure GRE traffic. GRE over IPsec provides security and support for routing protocols.

In this lab, you will build and configure:

- **GRE over IPsec VPN using a Crypto Map**  This is a common method of enabling multicast traffic over the VPN.
- **GRE over IPsec VPN using an IPsec Tunnel Profile** This is a newer method of implementing GRE over IPsec using IPsec profiles.

**Note**: This lab is an exercise in developing, deploying, and verifying how VNPs operates and does not reflect networking best practices.

**Note**: The routers used with this CCNP hands-on lab are Cisco 4221 routers and the two Layer 3 switches are Catalyst 3650 switches. Other routers and Layer 3 switches and Cisco IOS versions can be used. Depending on the model and Cisco IOS version, the commands available and the output produced might vary from what is shown in the labs.

**Note**: Ensure that the routers and switches have been erased and have no startup configurations. If you are unsure contact your instructor.

**Instructor Note**: Refer to the Instructor Lab Manual for the procedures to initialize and reload devices.

### **Required Resources**

- 3 Routers (Cisco 4221 with Cisco IOS XE Release 16.9.4 universal image or comparable)
- 2 Switches (Cisco 3650 with Cisco IOS XE Release 16.9.4 universal image or comparable)
- 2 PCs (Choice of operating system with a terminal emulation program installed)
- Console cables to configure the Cisco IOS devices via the console ports
- Ethernet cables as shown in the topology

# **Instructions**

# **Part 1: Build the Network, Configure Basic Device Settings and Static Routing**

In Part 1, you will set up the network topology, configure basic settings, interface addressing, and single-area OSPFv2 on the routers.

#### **Step 1: Cable the network as shown in the topology.**

Attach the devices as shown in the topology diagram, and cable as necessary.

#### **Step 2: Configure basic settings for the routers.**

a. Console into each router and switch, enter global configuration mode, and apply the basic settings, and interface addressing. A command list for each device is provided for your reference.

Routing is enabled as follows:

- $\circ$  R2 has a static route to the networks connected to R1 (i.e., 10.10.0.0/22) and two static routes to the networks connected to R3 (i.e., 10.10.4.0/22, 10.10.16.0/21).
- o R1 and R3 each have a default static route to R2.
- $\circ$  OSPFv2 routing is enabled between R1 and D1, and R1 is propagating the default route to D1.
- o OSPFv2 routing is enabled between R3 and D3, and R3 is propagating the default route to D3.
- o A command list for each device is listed below to perform initial configurations.

#### **Router R1**

```
hostname R1
  no ip domain lookup
   line con 0
   logging sync
   exec-time 0 0
   exit
  banner motd # This is R1, Implement GRE over IPsec Site-to-Site VPNs #
   interface g0/0/0
   description Connection to R2
   ip add 64.100.0.2 255.255.255.252
   no shut
   exit
   interface GigabitEthernet0/0/1
    description Connection to D1
   ip address 10.10.0.1 255.255.255.252
   no shut
   exit
  router ospf 123
    router-id 1.1.1.1
    auto-cost reference-bandwidth 1000
   network 10.10.0.0 0.0.0.3 area 0
   default-information originate
   exit
   ip route 0.0.0.0 0.0.0.0 64.100.0.1
Router R2
  hostname R2
   no ip domain lookup
  line con 0
   logging sync
   exec-time 0 0
    exit
   banner motd # This is R2, Implement GRE over IPsec Site-to-Site VPNs #
   interface g0/0/0
    description Connection to R1
   ip add 64.100.0.1 255.255.255.252
   no shut
    exit
   interface GigabitEthernet0/0/1
    description Connection to R3
    ip address 64.100.1.1 255.255.255.252
    no shut
```

```
exit
   int lo0
    description Internet simulated address
   ip add 209.165.200.225 255.255.255.224
   exit
   ip route 0.0.0.0 0.0.0.0 Loopback0
   ip route 10.10.0.0 255.255.252.0 64.100.0.2
   ip route 10.10.4.0 255.255.252.0 64.100.1.2
   ip route 10.10.16.0 255.255.248.0 64.100.1.2
Router R3
  hostname R3
   no ip domain lookup
  line con 0
   logging sync
   exec-time 0 0
   exit
   banner motd # This is R3, Implement GRE over IPsec Site-to-Site VPNs #
   interface g0/0/0
   description Connection to R2
   ip add 64.100.1.2 255.255.255.252
   no shut
   exit
   interface GigabitEthernet0/0/1
    description Connection to D3
   ip address 10.10.4.1 255.255.255.252
   no shut
   exit
   ip route 0.0.0.0 0.0.0.0 64.100.1.1
   router ospf 123
   router-id 3.3.3.1
    auto-cost reference-bandwidth 1000
   network 10.10.4.0 0.0.0.3 area 0
    default-information originate
   exit
Switch D1
   hostname D1
  no ip domain lookup
  line con 0
    exec-timeout 0 0
   logging synchronous
    exit
  banner motd # This is D1, Implement GRE over IPsec Site-to-Site VPNs #
   interface G1/0/11
    description Connection to R1
```

```
no switchport
    ip address 10.10.0.2 255.255.255.252
   no shut
   exit
   interface G1/0/23
    description Connection to PC1
   no switchport
   ip address 10.10.1.1 255.255.255.0
   no shut
   exit
   int Lo2
    description Loopback to simulate an OSPF network
   ip add 10.10.2.1 255.255.255.0
    ip ospf network point-to-point
   exit
   int Lo3
    description Loopback to simulate an OSPF network
   ip add 10.10.3.1 255.255.255.0
   ip ospf network point-to-point
   exit
   ip routing
  router ospf 123
   router-id 1.1.1.2
    auto-cost reference-bandwidth 1000
   network 10.10.0.0 0.0.3.255 area 0
   exit
   int range G1/0/1 - 10, G1/0/12 - 22, G1/0/24
    shut
   exit
Switch D3
  hostname D3
   no ip domain lookup
  line con 0
   logging sync
   exec-time 0 0
   exit
  banner motd # This is D3, Implement GRE over IPsec Site-to-Site VPNs #
   interface G1/0/11
   description Connection to R3
   no switchport
   ip address 10.10.4.2 255.255.255.252
   no shut
   exit
   interface G1/0/23
    description Connection to PC3
```

```
no switchport
 ip address 10.10.5.1 255.255.255.0
no shut
exit
int Lo16
 description Loopback to simulate an OSPF network
ip add 10.10.16.1 255.255.255.0
ip ospf network point-to-point
exit
int Lo17
 description Loopback to simulate an OSPF network
ip add 10.10.17.1 255.255.255.0
ip ospf network point-to-point
exit
int Lo18
 description Loopback to simulate an OSPF network
 ip add 10.10.18.1 255.255.255.0
ip ospf network point-to-point
 exit
int Lo19
 description Loopback to simulate an OSPF network
 ip add 10.10.19.1 255.255.255.0
ip ospf network point-to-point
 exit
int Lo20
 description Loopback to simulate an OSPF network
 ip add 10.10.20.1 255.255.255.0
 ip ospf network point-to-point
 exit
int Lo21
 description Loopback to simulate an OSPF network
ip add 10.10.21.1 255.255.255.0
ip ospf network point-to-point
 exit
int Lo22
 description Loopback to simulate an OSPF network
ip add 10.10.22.1 255.255.255.0
ip ospf network point-to-point
 exit
int Lo23
 description Loopback to simulate an OSPF network
 ip add 10.10.23.1 255.255.255.0
ip ospf network point-to-point
 exit
ip routing
```

```
router ospf 123
router-id 3.3.3.2
 auto-cost reference-bandwidth 1000
 network 10.10.4.0 0.0.1.255 area 0
network 10.10.16.0 0.0.7.255 area 0
 exit
int range G1/0/1 - 10, G1/0/12 - 22, G1/0/24
 shut
 exit
```
b. Save the running configuration to startup-config.

#### **Step 3: Configure PC1 and PC3 with IP addressing.**

Configure the two PCs with the IP addresses listed in the Address Table. Also configure their respective default gateways.

#### **Step 4: On PC1, verify end-to-end connectivity.**

a. From PC1, **ping** PC3 (10.10.5.10).

```
PC1> ping 10.10.5.10
```

```
Pinging 10.10.5.10 with 32 bytes of data:
Reply from 10.10.5.10: bytes=32 time=1ms TTL=123
Reply from 10.10.5.10: bytes=32 time=1ms TTL=123
Reply from 10.10.5.10: bytes=32 time=1ms TTL=123
Reply from 10.10.5.10: bytes=32 time=1ms TTL=123
Ping statistics for 10.10.5.10:
   Packets: Sent = 4, Received = 4, Lost = 0 (0% loss),
Approximate round trip times in milli-seconds:
    Minimum = 1ms, Maximum = 1ms, Average = 1ms
```
The pings should be successful. If the pings are unsuccessful, troubleshoot the basic device configurations before continuing.

b. From PC1, **ping** the first loopback on D3 (10.10.16.1).

PC1> **ping 10.10.16.1**

```
Pinging 10.10.16.1 with 32 bytes of data:
Reply from 10.10.16.1: bytes=32 time=2ms TTL=250
Reply from 10.10.16.1: bytes=32 time=2ms TTL=250
Reply from 10.10.16.1: bytes=32 time=2ms TTL=250
Reply from 10.10.16.1: bytes=32 time=2ms TTL=250
Ping statistics for 10.10.16.1:
   Packets: Sent = 4, Received = 4, Lost = 0 (0% loss),
Approximate round trip times in milli-seconds:
```

```
Minimum = 2ms, Maximum = 2ms, Average = 2ms
```
c. Finally, from PC1, **ping** the default gateway loopback on R2 (209.165.200.225).

PC1> **ping 209.165.200.225**

```
Pinging 209.165.200.225 with 32 bytes of data:
Reply from 209.165.200.225: bytes=32 time=1ms TTL=253
Reply from 209.165.200.225: bytes=32 time=1ms TTL=253
Reply from 209.165.200.225: bytes=32 time=1ms TTL=253
Reply from 209.165.200.225: bytes=32 time=1ms TTL=253
Ping statistics for 209.165.200.225:
   Packets: Sent = 4, Received = 4, Lost = 0 (0% loss),
Approximate round trip times in milli-seconds:
    Minimum = 1ms, Maximum = 1ms, Average = 1ms
```
#### **Step 5: Verify the routing table of R1 and R3.**

a. Verify the OSPF routing table of R1.

```
R1# show ip route ospf | begin Gateway
Gateway of last resort is 64.100.0.1 to network 0.0.0.0
```
 10.0.0.0/8 is variably subnetted, 5 subnets, 3 masks O 10.10.1.0/24 [110/11] via 10.10.0.2, 00:02:45, GigabitEthernet0/0/1 O 10.10.2.0/24 [110/2] via 10.10.0.2, 00:02:45, GigabitEthernet0/0/1 O 10.10.3.0/24 [110/2] via 10.10.0.2, 00:02:45, GigabitEthernet0/0/1

The routing table of R1 only contains the local OSPF routes. The routing table confirms that R1 has knowledge of the networks connected to D1. Notice however, that R1 has no knowledge of the routes connected to the R3 OSPF domain. The reason why PC1 can still reach PC3 is because R1 has a default static route to R2. R1 forwarded the traffic to R2 because it did not know where the 10.10.5.0 network was. R2 has a static route to this network and therefore forwarded it to R3.

b. Verify the routing table of R3.

```
R3# show ip route ospf | begin Gateway
Gateway of last resort is 64.100.1.1 to network 0.0.0.0
       10.0.0.0/8 is variably subnetted, 11 subnets, 3 masks
```

```
O 10.10.5.0/24 [110/11] via 10.10.4.2, 00:00:41, GigabitEthernet0/0/1
O 10.10.16.0/24 [110/2] via 10.10.4.2, 00:00:41, GigabitEthernet0/0/1
O 10.10.17.0/24 [110/2] via 10.10.4.2, 00:00:41, GigabitEthernet0/0/1
O 10.10.18.0/24 [110/2] via 10.10.4.2, 00:00:41, GigabitEthernet0/0/1
O 10.10.19.0/24 [110/2] via 10.10.4.2, 00:00:41, GigabitEthernet0/0/1
O 10.10.20.0/24 [110/2] via 10.10.4.2, 00:00:41, GigabitEthernet0/0/1
O 10.10.21.0/24 [110/2] via 10.10.4.2, 00:00:41, GigabitEthernet0/0/1
O 10.10.22.0/24 [110/2] via 10.10.4.2, 00:00:41, GigabitEthernet0/0/1
O 10.10.23.0/24 [110/2] via 10.10.4.2, 00:00:41, GigabitEthernet0/0/1
```
Like R1, the routing table of R3 only contains its local routes.

# **Part 2: Configure GRE over IPsec using a Crypto Map on R1**

A limitation of IPsec VPNs is that it only forwards unicast traffic across the VPN tunnel. Therefore, routing protocol traffic is not propagated across the VPN tunnel.

What if the network policy was to enable the OSPF routing protocol to operate over the IPsec VPN tunnel? This could be accomplished by configuring GRE over IPsec VPN.

There are two methods to configure GRE over IPsec:

- o **Crypto maps** This is an older, classic method of configuring GRE over IPsec.
- o **Tunnel IPsec profiles** This is a newer and simpler method of configuring GRE over IPsec.

**Note:** Crypto maps and IPsec profile configuration options are compatible with each other.

Although Tunnel IPsec profiles is now the preferred method to configure GRE over IPsec, crypto maps are still widely deployed and should be understood.

In this part, we will configure GRE over IPsec using crypto maps on R1.

#### **Step 1: On R1, configure the ISAKMP policy and pre-shared key.**

Like site-to-site VPNs using crypto maps, GRE over IPsec also requires an ISAKMP policy configuration and pre-shared key configured.

In this lab, we will use the following parameters for the ISAKMP policy 10 on R1:

- o Encryption: **aes 256**
- o Hash: **sha256**
- o Authentication method: **pre-share key**
- o Diffie-Hellman group: **14**
- o Lifetime: **3600** seconds (60 minutes / 1 hour)
- a. Configure ISAKMP policy 10 on R1:

```
R1(config)# crypto isakmp policy 10
R1(config-isakmp)# encryption aes 256
R1(config-isakmp)# hash sha256
R1(config-isakmp)# authentication pre-share
R1(config-isakmp)# group 14
R1(config-isakmp)# lifetime 3600
R1(config-isakmp)# exit
```
b. Configure the pre-shared key of **cisco123** on R1. This command points to the remote peer R3 G0/0/0 IP address.

**Note**: Production networks should use longer and more complex keys.

R1(config)# **crypto isakmp key cisco123 address 64.100.1.2**

#### **Step 2: On R1, configure the transform set and VPN ACL.**

a. Create a transform set called GRE-VPN using AES 256 cipher with ESP and the SHA 256 hash function.

R1(config)# **crypto ipsec transform-set GRE-VPN esp-aes 256 esp-sha256-hmac**

b. Unlike a site-to-site IPsec VPN, the transform must use **transport** mode. The **mode** command is used to identify the type of tunnel that will be established. The default is mode tunnel mode. However, GRE over IPsec should be configured using the **mode transport** command.

R1(cfg-crypto-trans)# **mode transport** R1(cfg-crypto-trans)# **exit**

c. Next, create a named extended ACL called GRE-VPN-ACL that makes the tunnel interface traffic interesting.

```
R1(config)# ip access-list extended GRE-VPN-ACL
```
R1(config-ext-nacl)# **permit gre host 64.100.0.2 host 64.100.1.2**

R1(config-ext-nacl)# **exit**

#### **Step 3: On R1, configure the crypto map and apply it to the interface.**

a. Create a crypto map called **GRE-CMAP** that associates the new GRE-VPN-ACL, transform set, and peer.

```
R1(config)# crypto map GRE-CMAP 10 ipsec-isakmp
   % NOTE: This new crypto map will remain disabled until a peer
            and a valid access list have been configured.
   R1(config-crypto-map)# match address GRE-VPN-ACL
   R1(config-crypto-map)# set transform-set GRE-VPN
   R1(config-crypto-map)# set peer 64.100.1.2
   R1(config-crypto-map)# exit
b. Finally, assign a crypto map called GRE-MAP on G0/0/0.
```
R1(config)# **interface g0/0/0** R1(config-if)# **crypto map GRE-CMAP**

#### **Step 4: On R1, configure the GRE tunnel interface.**

Configure a GRE tunnel interface as shown. To enable GRE on the tunnel interface, the **tunnel mode gre ipv4** command is required. However, this command is enabled by default and will therefore not be configured in our example.

```
R1(config)# interface Tunnel1
R1(config-if)# bandwidth 4000
R1(config-if)# ip address 172.16.1.1 255.255.255.252
R1(config-if)# ip mtu 1400
R1(config-if)# tunnel source 64.100.0.2
R1(config-if)# tunnel destination 64.100.1.2
R1(config-if)# end
*Feb 19 17:54:21.381: %LINEPROTO-5-UPDOWN: Line protocol on Interface Tunnel1, changed 
state to down
*Feb 19 17:54:23.689: %LINEPROTO-5-UPDOWN: Line protocol on Interface Tunnel1, changed 
state to up
```
**Note**: To support IPv6 traffic, configure the **tunnel mode gre ipv6** command.

# **Part 3: Configure GRE over IPsec using a Tunnel IPsec Profile on R3**

In this part, you will configure R3 to support GRE over IPsec. Although we could configure R3 to also use crypto maps, we will instead configure GRE over IPsec using IPsec profiles to demonstrate how both methods are compatible with each other. This means that a router configured with GRE over IPsec using crypto maps can communicate with GRE over IPsec using tunnel IPsec profiles.

A tunnel IPsec profiles requires fewer commands than the crypto map method. However, it still requires an ISAKMP policy configuration, pre-shared key, and transform set to be configured. It will then still require a tunnel interface to be created.

In this part, we will configure GRE over IPsec using tunnel IPsec profiles on R3.

#### **Step 1: On R3, configure the ISAKMP policy, pre-shared key, and transform set.**

In this step, we will configure the same parameters for the ISAKMP policy 10 that we configured on R1.

a. Configure ISAKMP policy 10 on R3:

```
R3(config)# crypto isakmp policy 10
R3(config-isakmp)# encryption aes 256
R3(config-isakmp)# hash sha256
R3(config-isakmp)# authentication pre-share
R3(config-isakmp)# group 14
R3(config-isakmp)# lifetime 3600
R3(config-isakmp)# exit
```
b. Configure the pre-shared key of **cisco123** on R1. This command points to the remote peer R3 G0/0/0 IP address.

**Note**: Production networks should have longer and more complex keys.

```
COMMENT: Changed address in following command
R3(config)# crypto isakmp key cisco123 address 64.100.0.2
```
a. Create a new transform set called GRE-VPN using the same security parameters and transport mode that we configured on R1. Also configure the **mode transport** command.

```
R3(config)# crypto ipsec transform-set GRE-VPN esp-aes 256 esp-sha256-hmac
R3(cfg-crypto-trans)# mode transport
R3(cfg-crypto-trans)# exit
```
#### **Step 2: On R3, configure the IPsec profile.**

a. Instead of a crypto map, we will configure an IPsec profile called GRE-PROFILE using the **crypto ipsec profile** *ipsec-profile-name* global configuration command.

```
R3(config)# crypto ipsec profile GRE-PROFILE
```
b. In IPsec profile configuration mode, specify the transform set to be negotiated using the **set transformset** *transform-set-name* command. Multiple transform sets can be specified in order of priority. The fist transform-set-name specified is the highest priority.

```
R3(ipsec-profile)# set transform-set GRE-VPN
R3(ipsec-profile)# exit
```
#### **Step 3: On R3, configure the tunnel interface.**

a. On R3, configure a GRE tunnel interface.

```
R3(config)# interface Tunnel1
R3(config-if)# bandwidth 4000
R3(config-if)# ip address 172.16.1.2 255.255.255.252
R3(config-if)# ip mtu 1400
R3(config-if)# tunnel source 64.100.1.2
R3(config-if)# tunnel destination 64.100.0.2
R3(config-if)#
*Feb 19 17:57:10.415: %LINEPROTO-5-UPDOWN: Line protocol on Interface 
Tunnel1, changed state to down
R3(config-if)#
*Feb 19 17:57:12.660: %LINEPROTO-5-UPDOWN: Line protocol on Interface 
Tunnel1, changed state to up
```
b. Apply the IPsec profile GRE-PROFILE to the Tunnel 1 interface using the **tunnel protection ipsec profile** *profile-name* command.

```
R3(config-if)# tunnel protection ipsec profile GRE-PROFILE
*Feb 19 17:58:09.299: %CRYPTO-6-ISAKMP_ON_OFF: ISAKMP is ON
R3(config-if)# end
```
#### **Step 4: On R1 and R3, enable OSPF routing on the tunnel interface.**

Verify that the GRE over IPsec VPN is operational.

a. On R1, perform an extended ping to the R3 10.10.16.1 interface.

```
R1# ping 10.10.16.1 source 10.10.0.1
Type escape sequence to abort.
Sending 5, 100-byte ICMP Echos to 10.10.16.1, timeout is 2 seconds:
Packet sent with a source address of 10.10.0.1
!!!!!
```
Success rate is 100 percent  $(5/5)$ , round-trip min/avg/max =  $2/2/3$  ms

b. The pings are successful, and it appears that the VPN is operational. On R1, verify the IPsec SA encrypted and decrypted statistics.

```
R1# show crypto ipsec sa | include encrypt|decrypt
```
 #pkts encaps: 0, #pkts encrypt: 0, #pkts digest: 0 #pkts decaps: 0, #pkts decrypt: 0, #pkts verify: 0

No packets were encrypted.

c. From D1, trace the path taken to the R3 10.10.16.1 interface.

```
D1# trace 10.10.16.1
Type escape sequence to abort.
Tracing the route to 10.10.16.1
VRF info: (vrf in name/id, vrf out name/id)
 1 10.10.0.1 0 msec 9 msec 0 msec
  2 64.100.0.1 0 msec 8 msec 0 msec
   3 64.100.1.2 0 msec 0 msec 9 msec
  4 10.10.4.2 0 msec * 0 msec
```
The packet sent by D1 takes the route R1, R2, R3, and then D3 path. It does not use the GRE over IPsec VPN.

The reason for this is because the VPN ACL has been altered to make GRE traffic interesting. Therefore, we must generate traffic that will use the tunnel interface. To do so, we will configure the OSPF routing protocol to enable OSPF on the tunnel interface.

d. On R1, configure OSPF to advertise the tunnel interfaces.

```
R1(config)# router ospf 123
R1(config-router)# network 172.16.1.0 0.0.0.3 area 0
```
e. On R3, configure OSPF to advertise the tunnel interfaces.

```
R3(config)# router ospf 123
R3(config-router)# network 172.16.1.0 0.0.0.3 area 0
R3(config-router)#
*Feb 19 18:01:18.613: %OSPF-5-ADJCHG: Process 123, Nbr 1.1.1.1 on Tunnel1 
from LOADING to FULL, Loading Done
```
Notice the OSPF adjacency message that appears when the **network** command is entered.

# **Part 4: Verify the GRE over IPsec Tunnel on R1 and R3**

Now that the GRE over IPsec has been configured, we must verify that the tunnel interfaces are correctly enabled, that the crypto session is active, and then generate traffic to confirm it is traversing securely over the IPsec tunnel.

#### **Step 1: On R1 and R3, verify the tunnel interfaces.**

a. Use the **show interfaces tunnel 1** command to verify the interface settings.

```
R1# show interfaces tunnel 1
Tunnel1 is up, line protocol is up
  Hardware is Tunnel
  Internet address is 172.16.1.1/30
  MTU 9976 bytes, BW 4000 Kbit/sec, DLY 50000 usec,
      reliability 255/255, txload 1/255, rxload 1/255
  Encapsulation TUNNEL, loopback not set
   Keepalive not set
   Tunnel linestate evaluation up
   Tunnel source 64.100.0.2, destination 64.100.1.2
   Tunnel protocol/transport GRE/IP
     Key disabled, sequencing disabled
     Checksumming of packets disabled
   Tunnel TTL 255, Fast tunneling enabled
   Tunnel transport MTU 1476 bytes
   Tunnel transmit bandwidth 8000 (kbps)
   Tunnel receive bandwidth 8000 (kbps)
   Last input 00:00:01, output 00:00:04, output hang never
   Last clearing of "show interface" counters 00:02:01
   Input queue: 0/375/0/0 (size/max/drops/flushes); Total output drops: 0
   Queueing strategy: fifo
   Output queue: 0/0 (size/max)
   5 minute input rate 0 bits/sec, 0 packets/sec
   5 minute output rate 0 bits/sec, 0 packets/sec
      21 packets input, 2344 bytes, 0 no buffer
      Received 0 broadcasts (0 IP multicasts)
      0 runts, 0 giants, 0 throttles
      0 input errors, 0 CRC, 0 frame, 0 overrun, 0 ignored, 0 abort
      26 packets output, 3360 bytes, 0 underruns
      0 output errors, 0 collisions, 0 interface resets
      0 unknown protocol drops
      0 output buffer failures, 0 output buffers swapped out
```
The highlighted output identifies various aspects of the R1 tunnel 1 interface. Notice that the tunnel protocol is the default GRE/IP.

b. On R3, use the **show interfaces tunnel 1** command to verify the interface settings.

R3# **show inter tunnel 1 | include is up|Internet address|Enc|Tunnel protocol** Tunnel1 is up, line protocol is up Internet address is  $172.16.1.2/30$ 

Encapsulation TUNNEL, loopback not set Tunnel protocol/transport GRE/IP

Again, the highlighted output identifies various aspects of the R3 Tunnel 1 interface.

#### **Step 2: On R1 and R3, verify the crypto settings.**

a. On R1, use the **show crypto session** command to verify the operation of the VPN tunnel.

```
R1# show crypto session
Crypto session current status
Interface: GigabitEthernet0/0/0
Session status: UP-ACTIVE
Peer: 64.100.1.2 port 500
  Session ID: 0
  IKEv1 SA: local 64.100.0.2/500 remote 64.100.1.2/500 Active
  IPSEC FLOW: permit 47 host 64.100.0.2 host 64.100.1.2
         Active SAs: 4, origin: crypto map
```
Notice how the output identifies G0/0/0 as the crypto interface. This is because R1 was configured using the classic crypto map method of configuring GRE over IPsec.

b. On R3, use the **show crypto session** command to verify the operation of the VPN tunnel.

```
R3# show crypto session
```

```
Crypto session current status
Interface: Tunnel1
Session status: UP-ACTIVE
Peer: 64.100.0.2 port 500
   Session ID: 0
   IKEv1 SA: local 64.100.1.2/500 remote 64.100.0.2/500 Active
   IPSEC FLOW: permit 47 host 64.100.1.2 host 64.100.0.2
         Active SAs: 4, origin: crypto map
```
Notice how the output identifies Tunnel 1 as the crypto interface on R3. This is because R3 is configured with GRE over IPsec using a tunnel IPsec profile.

### **Step 3: On R1 and R3, verify OSPF routing.**

a. On R1 and R3, verify which interfaces are configured for OSPF using the **show ip ospf interface brief** command.

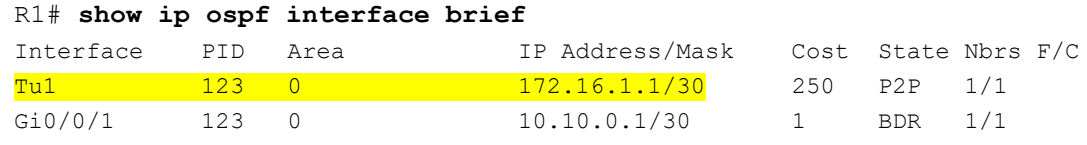

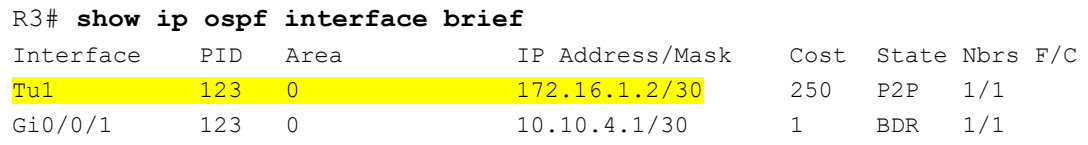

b. On R1 and R3, verify the OSPF neighbors using the **show ip ospf interface brief** command.

R1# **show ip ospf neighbor**

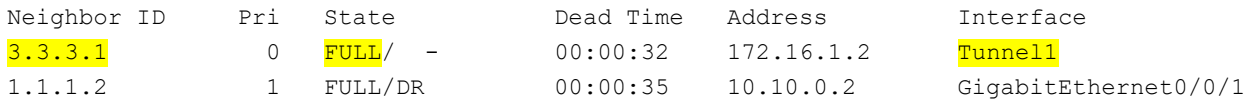

#### R3# **show ip ospf neighbor**

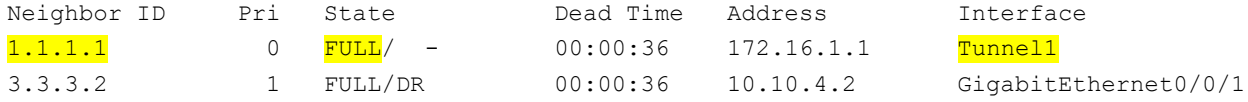

#### c. Verify the R1 routing table for OSPF routes.

#### R1# **show ip route ospf | begin Gateway**

Gateway of last resort is 64.100.0.1 to network 0.0.0.0

10.0.0.0/8 is variably subnetted, 15 subnets, 3 masks

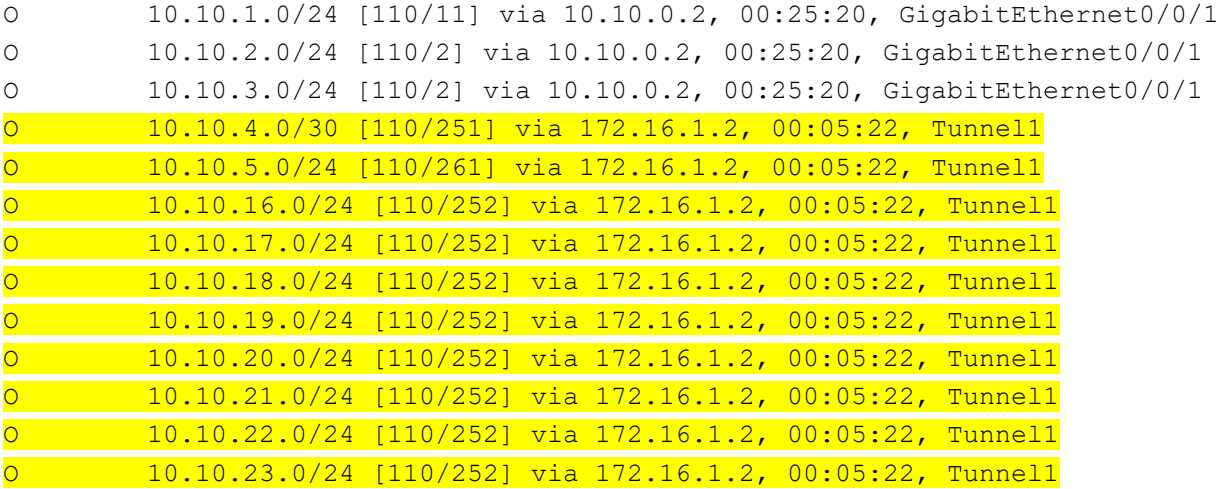

Notice how R1 has now learned about the R3 OSPF networks via the tunnel interface.

d. Verify the R3 routing table for OSPF routes.

### R3# **show ip route ospf | begin Gateway**

Gateway of last resort is 64.100.1.1 to network 0.0.0.0

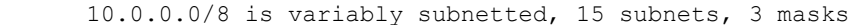

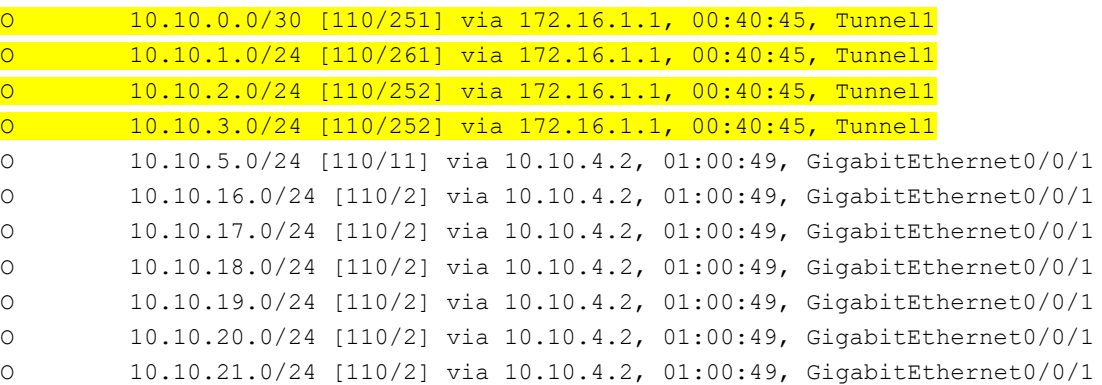

O 10.10.22.0/24 [110/2] via 10.10.4.2, 01:00:49, GigabitEthernet0/0/1 O 10.10.23.0/24 [110/2] via 10.10.4.2, 01:00:49, GigabitEthernet0/0/1

Notice how R3 has learned about the R1 OSPF networks via the tunnel interface.

e. Verify that there is an operational logical point-to-point link between R1 and R3 using the GRE tunnel interface.

```
R1# show ip route 172.16.0.0
Routing entry for 172.16.0.0/16, 2 known subnets
  Attached (2 connections)
  Variably subnetted with 2 masks
C 172.16.1.0/30 is directly connected, Tunnel1
L 172.16.1.1/32 is directly connected, Tunnel1
```
#### R3# **show ip route 172.16.0.0**

```
Routing entry for 172.16.0.0/16, 2 known subnets
  Attached (2 connections)
  Variably subnetted with 2 masks
C 172.16.1.0/30 is directly connected, Tunnel1
L 172.16.1.2/32 is directly connected, Tunnel1
```
#### **Step 4: Test the GRE over IPsec VPN tunnel.**

a. From D1, trace the path taken to the R3 10.10.16.1 interface.

```
D1# trace 10.10.16.1
Type escape sequence to abort.
Tracing the route to 10.10.16.1
VRF info: (vrf in name/id, vrf out name/id)
   1 10.10.0.1 2 msec 2 msec 2 msec
   2 172.16.1.2 3 msec 2 msec 2 msec
   3 10.10.4.2 4 msec * 3 msec
```
Notice now that the path taken is through the VPN tunnel interface.

b. On R1, verify the IPsec SA encrypted and decrypted statistics.

```
R1# show crypto ipsec sa | include encrypt|decrypt
     #pkts encaps: 296, #pkts encrypt: 296, #pkts digest: 296
     #pkts decaps: 295, #pkts decrypt: 295, #pkts verify: 295
```
The output verifies that the GRE over IPsec VPN tunnel is properly encrypting traffic between both sites. The packets encrypted include the trace packets along with OSPF packets.

# **Router Interface Summary Table**

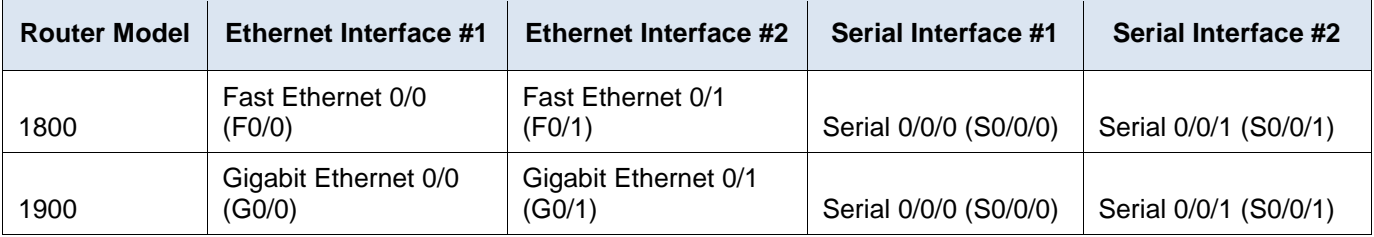

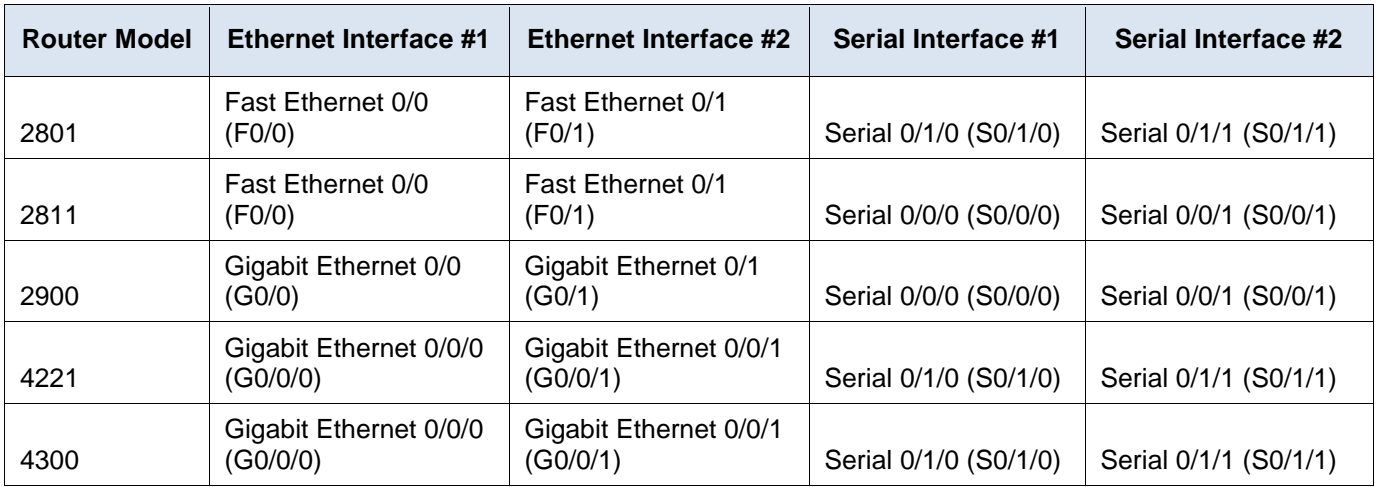

**Note**: To find out how the router is configured, look at the interfaces to identify the type of router and how many interfaces the router has. There is no way to effectively list all the combinations of configurations for each router class. This table includes identifiers for the possible combinations of Ethernet and Serial interfaces in the device. The table does not include any other type of interface, even though a specific router may contain one. An example of this might be an ISDN BRI interface. The string in parenthesis is the legal abbreviation that can be used in Cisco IOS commands to represent the interface.

# **Device Configs – Final**

### **Router R1**

```
R1# show run
```

```
Building configuration...
```

```
Current configuration : 2100 bytes
!
version 16.9
service timestamps debug datetime msec
service timestamps log datetime msec
platform qfp utilization monitor load 80
no platform punt-keepalive disable-kernel-core
!
hostname R1
!
boot-start-marker
boot-end-marker
!
no aaa new-model
!
no ip domain lookup
!
login on-success log
!
subscriber templating
!
multilink bundle-name authenticated
```

```
!
spanning-tree extend system-id
!
redundancy
mode none
!
crypto isakmp policy 10
encr aes 256
hash sha256
authentication pre-share
group 14
lifetime 3600
crypto isakmp key cisco123 address 64.100.1.2
!
crypto ipsec transform-set GRE-VPN esp-aes 256 esp-sha256-hmac
mode transport
!
crypto map GRE-CMAP 10 ipsec-isakmp
set peer 64.100.1.2
set transform-set GRE-VPN
match address GRE-VPN-ACL
!
interface Tunnel1
bandwidth 4000
ip address 172.16.1.1 255.255.255.252
ip mtu 1400
tunnel source 64.100.0.2
tunnel destination 64.100.1.2
!
interface GigabitEthernet0/0/0
description Connection to R2
ip address 64.100.0.2 255.255.255.252
negotiation auto
crypto map GRE-CMAP
!
interface GigabitEthernet0/0/1
description Connection to D1
ip address 10.10.0.1 255.255.255.252
negotiation auto
!
interface Serial0/1/0
no ip address
!
interface Serial0/1/1
no ip address
!
router ospf 123
router-id 1.1.1.1
auto-cost reference-bandwidth 1000
network 10.10.0.0 0.0.0.3 area 0
```

```
network 172.16.1.0 0.0.0.3 area 0
default-information originate
!
ip forward-protocol nd
no ip http server
ip http secure-server
ip route 0.0.0.0 0.0.0.0 64.100.0.1
!
ip access-list extended GRE-VPN-ACL
permit gre host 64.100.0.2 host 64.100.1.2
!
control-plane
!
banner motd ^C This is R1, Implement GRE over IPsec Site-to-Site VPNs ^C
!
line con 0
exec-timeout 0 0
logging synchronous
transport input none
stopbits 1
line aux 0
stopbits 1
line vty 0 4
login
!
end
Router R2
R2# show running-config
Building configuration...
Current configuration : 1478 bytes
!
version 16.9
service timestamps debug datetime msec
service timestamps log datetime msec
platform qfp utilization monitor load 80
```

```
no platform punt-keepalive disable-kernel-core
```

```
!
```

```
hostname R2
```
!

```
boot-start-marker
boot-end-marker
```

```
!
```

```
no aaa new-model
!
```

```
no ip domain lookup
!
login on-success log
```

```
 2019 - 2021 Cisco and/or its affiliates. All rights reserved. Cisco Public Page 20 of 33 www.netacad.com
```

```
!
subscriber templating
!
multilink bundle-name authenticated
!
spanning-tree extend system-id
!
redundancy
mode none
!
interface Loopback0
description Internet simulated address
ip address 209.165.200.225 255.255.255.224
!
interface GigabitEthernet0/0/0
description Connection to R1
ip address 64.100.0.1 255.255.255.252
negotiation auto
!
interface GigabitEthernet0/0/1
description Connection to R3
ip address 64.100.1.1 255.255.255.252
negotiation auto
!
ip forward-protocol nd
no ip http server
ip http secure-server
ip route 0.0.0.0 0.0.0.0 Loopback0
ip route 10.10.0.0 255.255.252.0 64.100.0.2
ip route 10.10.4.0 255.255.252.0 64.100.1.2
ip route 10.10.16.0 255.255.248.0 64.100.1.2
!
control-plane
!
banner motd ^C This is R2, Implement IPsec Site-to-Site VPNs ^C
!
line con 0
exec-timeout 0 0
logging synchronous
transport input none
stopbits 1
line aux 0
stopbits 1
line vty 0 4
login
!
end
```
# **Router R3**

```
R3# show running-config
Current configuration : 1980 bytes
!
version 16.9
service timestamps debug datetime msec
service timestamps log datetime msec
platform qfp utilization monitor load 80
no platform punt-keepalive disable-kernel-core
!
hostname R3
!
boot-start-marker
boot-end-marker
!
no aaa new-model
!
no ip domain lookup
!
login on-success log
!
subscriber templating
!
multilink bundle-name authenticated
!
spanning-tree extend system-id
!
redundancy
mode none
!
crypto isakmp policy 10
encr aes 256
hash sha256
authentication pre-share
group 14
lifetime 3600
crypto isakmp key cisco123 address 64.100.0.2
!
crypto ipsec transform-set GRE-VPN esp-aes 256 esp-sha256-hmac
mode transport
!
crypto ipsec profile GRE-PROFILE
set transform-set GRE-VPN
!
interface Tunnel1
bandwidth 4000
ip address 172.16.1.2 255.255.255.252
ip mtu 1400
tunnel source 64.100.1.2
```

```
tunnel destination 64.100.0.2
tunnel protection ipsec profile GRE-PROFILE
!
interface GigabitEthernet0/0/0
description Connection to R2
ip address 64.100.1.2 255.255.255.252
negotiation auto
!
interface GigabitEthernet0/0/1
description Connection to D3
ip address 10.10.4.1 255.255.255.252
negotiation auto
!
interface Serial0/1/0
no ip address
!
interface Serial0/1/1
no ip address
!
router ospf 123
router-id 3.3.3.1
auto-cost reference-bandwidth 1000
network 10.10.4.0 0.0.0.3 area 0
network 172.16.1.0 0.0.0.3 area 0
default-information originate
!
ip forward-protocol nd
no ip http server
ip http secure-server
ip route 0.0.0.0 0.0.0.0 64.100.1.1
!
control-plane
!
banner motd ^C This is R3, Implement IPsec Site-to-Site VPNs ^C
!
line con 0
exec-timeout 0 0
logging synchronous
transport input none
stopbits 1
line aux 0
stopbits 1
line vty 0 4
login
end
```
# **Switch D1**

D1# **show run** Building configuration...

```
Current configuration : 7031 bytes
!
version 16.9
no service pad
service timestamps debug datetime msec
service timestamps log datetime msec
! Call-home is enabled by Smart-Licensing.
service call-home
no platform punt-keepalive disable-kernel-core
!
hostname D1
!
vrf definition Mgmt-vrf
!
address-family ipv4
exit-address-family
!
address-family ipv6
exit-address-family
!
no aaa new-model
switch 1 provision ws-c3650-24ps
!
ip routing
!
no ip domain lookup
!
login on-success log
!
license boot level ipservicesk9
!
diagnostic bootup level minimal
!
spanning-tree mode rapid-pvst
spanning-tree extend system-id
!
redundancy
mode sso
!
transceiver type all
monitoring
!
class-map match-any system-cpp-police-topology-control
  description Topology control
class-map match-any system-cpp-police-sw-forward
   description Sw forwarding, L2 LVX data, LOGGING
class-map match-any system-cpp-default
  description Inter FED, EWLC control, EWLC data
class-map match-any system-cpp-police-sys-data
```
 description Learning cache ovfl, High Rate App, Exception, EGR Exception, NFLSAMPLED DATA, RPF Failed class-map match-any system-cpp-police-punt-webauth description Punt Webauth class-map match-any system-cpp-police-l2lvx-control description L2 LVX control packets class-map match-any system-cpp-police-forus description Forus Address resolution and Forus traffic class-map match-any system-cpp-police-multicast-end-station description MCAST END STATION class-map match-any system-cpp-police-multicast description Transit Traffic and MCAST Data class-map match-any system-cpp-police-l2-control description L2 control class-map match-any system-cpp-police-dot1x-auth description DOT1X Auth class-map match-any system-cpp-police-data description ICMP redirect, ICMP GEN and BROADCAST class-map match-any system-cpp-police-stackwise-virt-control description Stackwise Virtual class-map match-any non-client-nrt-class class-map match-any system-cpp-police-routing-control description Routing control and Low Latency class-map match-any system-cpp-police-protocol-snooping description Protocol snooping class-map match-any system-cpp-police-dhcp-snooping description DHCP snooping class-map match-any system-cpp-police-system-critical description System Critical and Gold Pkt ! policy-map system-cpp-policy ! interface Loopback2 description Loopback to simulate an OSPF network ip address 10.10.2.1 255.255.255.0 ip ospf network point-to-point ! interface Loopback3 description Loopback to simulate an OSPF network ip address 10.10.3.1 255.255.255.0 ip ospf network point-to-point ! interface GigabitEthernet0/0 vrf forwarding Mgmt-vrf no ip address negotiation auto ! interface GigabitEthernet1/0/1 shutdown !

interface GigabitEthernet1/0/2 shutdown ! interface GigabitEthernet1/0/3 shutdown ! interface GigabitEthernet1/0/4 shutdown ! interface GigabitEthernet1/0/5 shutdown ! interface GigabitEthernet1/0/6 shutdown ! interface GigabitEthernet1/0/7 shutdown ! interface GigabitEthernet1/0/8 shutdown ! interface GigabitEthernet1/0/9 shutdown ! interface GigabitEthernet1/0/10 shutdown ! interface GigabitEthernet1/0/11 description Connection to R1 no switchport ip address 10.10.0.2 255.255.255.252 ! interface GigabitEthernet1/0/12 shutdown ! interface GigabitEthernet1/0/13 shutdown ! interface GigabitEthernet1/0/14 shutdown ! interface GigabitEthernet1/0/15 shutdown ! interface GigabitEthernet1/0/16 shutdown ! interface GigabitEthernet1/0/17 shutdown !

```
interface GigabitEthernet1/0/18
shutdown
!
interface GigabitEthernet1/0/19
shutdown
!
interface GigabitEthernet1/0/20
shutdown
!
interface GigabitEthernet1/0/21
shutdown
!
interface GigabitEthernet1/0/22
shutdown
!
interface GigabitEthernet1/0/23
description Connection to PC1
no switchport
ip address 10.10.1.1 255.255.255.0
!
interface GigabitEthernet1/0/24
shutdown
!
interface GigabitEthernet1/1/1
!
interface GigabitEthernet1/1/2
!
interface GigabitEthernet1/1/3
!
interface GigabitEthernet1/1/4
!
interface Vlan1
no ip address
!
router ospf 123
router-id 1.1.1.2
auto-cost reference-bandwidth 1000
network 10.10.0.0 0.0.3.255 area 0
!
ip forward-protocol nd
ip http server
ip http secure-server
!
control-plane
service-policy input system-cpp-policy
!
banner motd ^C This is D1, Implement IPsec Site-to-Site VPNs ^C
!
line con 0
exec-timeout 0 0
```

```
logging synchronous
stopbits 1
line aux 0
stopbits 1
line vty 0 4
login
line vty 5 15
login
!
end
Switch D3
D3# show running-config
Building configuration...
Current configuration : 7924 bytes
!
version 16.9
no service pad
service timestamps debug datetime msec
service timestamps log datetime msec
! Call-home is enabled by Smart-Licensing.
service call-home
no platform punt-keepalive disable-kernel-core
!
hostname D3
!
vrf definition Mgmt-vrf
\frac{1}{2}address-family ipv4
exit-address-family
!
address-family ipv6
exit-address-family
!
no aaa new-model
switch 1 provision ws-c3650-24ps
!
ip routing
!
no ip domain lookup
!
login on-success log
!
license boot level ipservicesk9
!
diagnostic bootup level minimal
!
spanning-tree mode rapid-pvst
```

```
spanning-tree extend system-id
!
redundancy
mode sso
!
transceiver type all
monitoring
!
class-map match-any system-cpp-police-topology-control
  description Topology control
class-map match-any system-cpp-police-sw-forward
 description Sw forwarding, L2 LVX data, LOGGING
class-map match-any system-cpp-default
 description Inter FED, EWLC control, EWLC data
class-map match-any system-cpp-police-sys-data
  description Learning cache ovfl, High Rate App, Exception, EGR Exception, 
NFLSAMPLED DATA, RPF Failed
class-map match-any system-cpp-police-punt-webauth
  description Punt Webauth
class-map match-any system-cpp-police-l2lvx-control
  description L2 LVX control packets
class-map match-any system-cpp-police-forus
  description Forus Address resolution and Forus traffic
class-map match-any system-cpp-police-multicast-end-station
  description MCAST END STATION
class-map match-any system-cpp-police-multicast
  description Transit Traffic and MCAST Data
class-map match-any system-cpp-police-l2-control
  description L2 control
class-map match-any system-cpp-police-dot1x-auth
 description DOT1X Auth
class-map match-any system-cpp-police-data
  description ICMP redirect, ICMP_GEN and BROADCAST
class-map match-any system-cpp-police-stackwise-virt-control
 description Stackwise Virtual
class-map match-any non-client-nrt-class
class-map match-any system-cpp-police-routing-control
  description Routing control and Low Latency
class-map match-any system-cpp-police-protocol-snooping
  description Protocol snooping
class-map match-any system-cpp-police-dhcp-snooping
  description DHCP snooping
class-map match-any system-cpp-police-system-critical
  description System Critical and Gold Pkt
!
policy-map system-cpp-policy
!
interface Loopback16
description Loopback to simulate an OSPF network
ip address 10.10.16.1 255.255.255.0
```

```
ip ospf network point-to-point
!
interface Loopback17
description Loopback to simulate an OSPF network
ip address 10.10.17.1 255.255.255.0
ip ospf network point-to-point
!
interface Loopback18
description Loopback to simulate an OSPF network
ip address 10.10.18.1 255.255.255.0
ip ospf network point-to-point
!
interface Loopback19
description Loopback to simulate an OSPF network
ip address 10.10.19.1 255.255.255.0
ip ospf network point-to-point
!
interface Loopback20
description Loopback to simulate an OSPF network
ip address 10.10.20.1 255.255.255.0
ip ospf network point-to-point
!
interface Loopback21
description Loopback to simulate an OSPF network
ip address 10.10.21.1 255.255.255.0
ip ospf network point-to-point
!
interface Loopback22
description Loopback to simulate an OSPF network
ip address 10.10.22.1 255.255.255.0
ip ospf network point-to-point
!
interface Loopback23
description Loopback to simulate an OSPF network
ip address 10.10.23.1 255.255.255.0
ip ospf network point-to-point
!
interface GigabitEthernet0/0
vrf forwarding Mgmt-vrf
no ip address
negotiation auto
!
interface GigabitEthernet1/0/1
shutdown
!
interface GigabitEthernet1/0/2
shutdown
!
interface GigabitEthernet1/0/3
shutdown
```
! interface GigabitEthernet1/0/4 shutdown ! interface GigabitEthernet1/0/5 shutdown ! interface GigabitEthernet1/0/6 shutdown ! interface GigabitEthernet1/0/7 shutdown ! interface GigabitEthernet1/0/8 shutdown ! interface GigabitEthernet1/0/9 shutdown ! interface GigabitEthernet1/0/10 shutdown ! interface GigabitEthernet1/0/11 description Connection to R3 no switchport ip address 10.10.4.2 255.255.255.252 ! interface GigabitEthernet1/0/12 shutdown ! interface GigabitEthernet1/0/13 shutdown ! interface GigabitEthernet1/0/14 shutdown ! interface GigabitEthernet1/0/15 shutdown ! interface GigabitEthernet1/0/16 shutdown ! interface GigabitEthernet1/0/17 shutdown ! interface GigabitEthernet1/0/18 shutdown ! interface GigabitEthernet1/0/19 shutdown

! interface GigabitEthernet1/0/20 shutdown ! interface GigabitEthernet1/0/21 shutdown ! interface GigabitEthernet1/0/22 shutdown ! interface GigabitEthernet1/0/23 description Connection to PC3 no switchport ip address 10.10.5.1 255.255.255.0 ! interface GigabitEthernet1/0/24 shutdown ! interface GigabitEthernet1/1/1 ! interface GigabitEthernet1/1/2 ! interface GigabitEthernet1/1/3 ! interface GigabitEthernet1/1/4 ! interface Vlan1 no ip address ! router ospf 123 router-id 3.3.3.2 auto-cost reference-bandwidth 1000 network 10.10.4.0 0.0.1.255 area 0 network 10.10.16.0 0.0.7.255 area 0 ! ip forward-protocol nd ip http server ip http secure-server ! control-plane service-policy input system-cpp-policy ! banner motd ^C This is D3, Implement IPsec Site-to-Site VPNs ^C ! line con 0 exec-timeout 0 0 logging synchronous stopbits 1 line aux 0 stopbits 1

line vty 0 4 login line vty 5 15 login end